## Løsningsbeskrivelser NGF 2019

Alle punktene vil være tilgjengelige for bruk senest 1. mai, om ikke annet er spesifisert.

#### **2018-2**

Under opsætning af touch laves alle standard-begrundelser for prisændring om til at være tilpassede til klubben. Klubben kan da selv slette og oprette nye begrundelser for prisændringer.

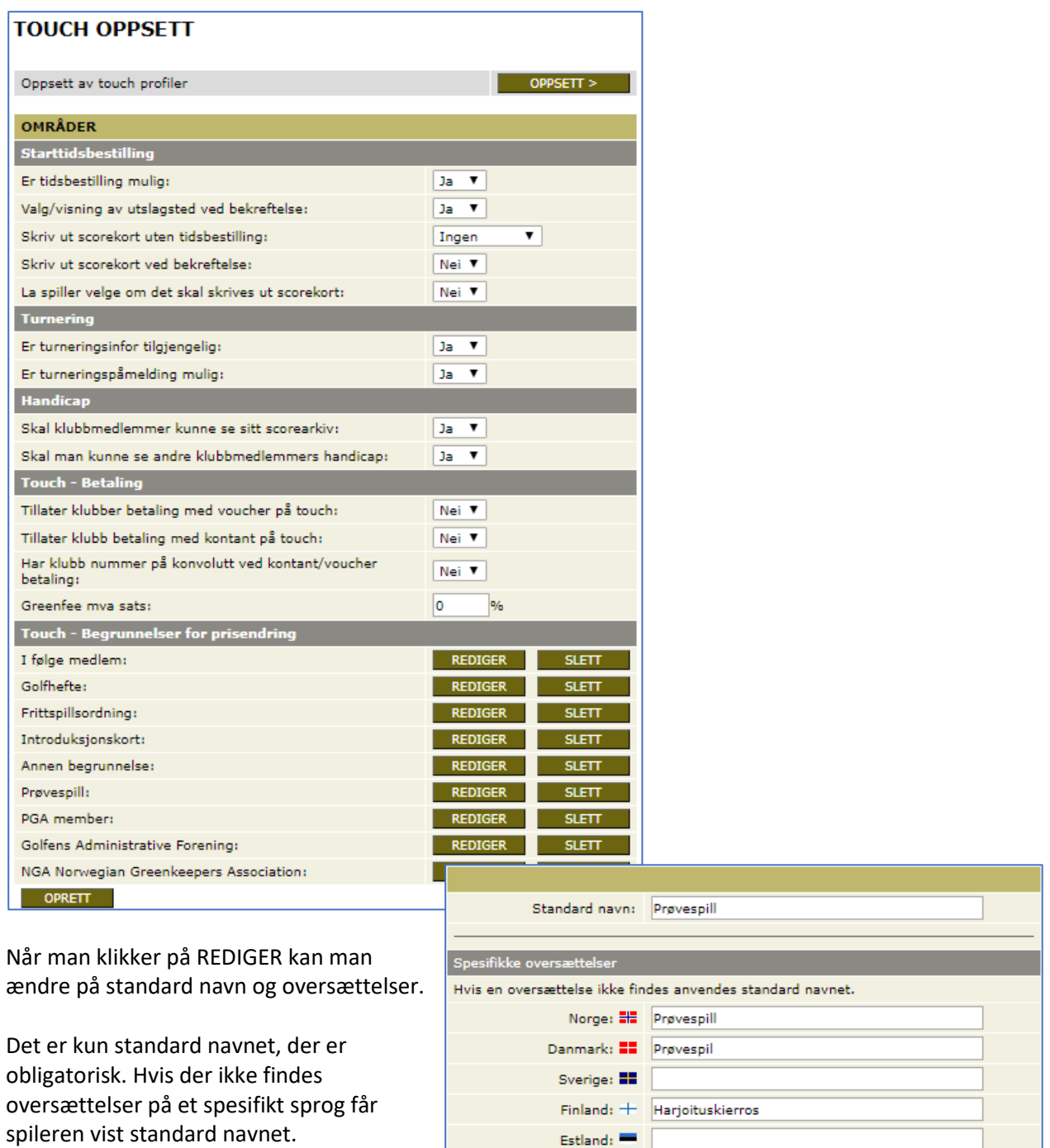

England: Ha Practice round Tyskland: Turnier Testspiel

Ved opsætning af startkontingent og greenfee skal vi sikre at en greenfee på 0 kr. ikke bliver vist for spilleren.

Sådan ser det ud på livescoring info-siden:

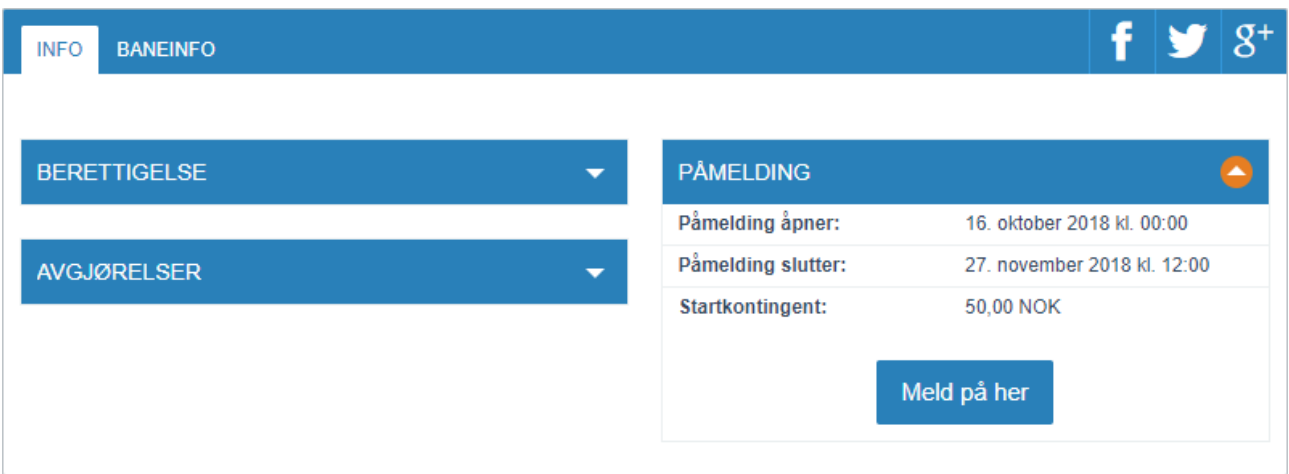

Sådan ser det ud ved online påmelding:

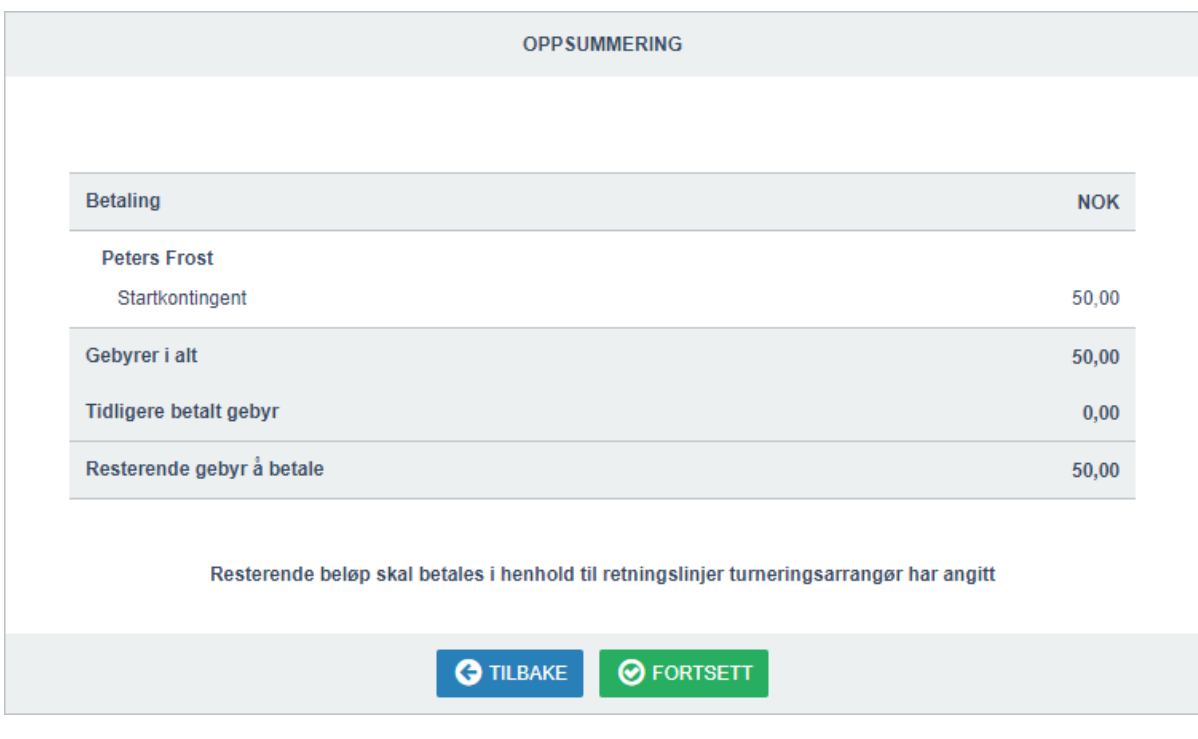

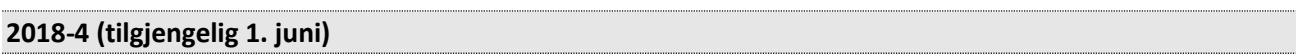

Hver nat vil vi opdatere aktivitets-statistik på alle medlemmer. Det gælder antal tidsbestillingsrunder for året og antal turneringsrunder for året. Begge tal vil bare være for runder i egen klub.

Under Eksport af medlemmer tilføjer vi de to tal, så de kan trækkes med ud.

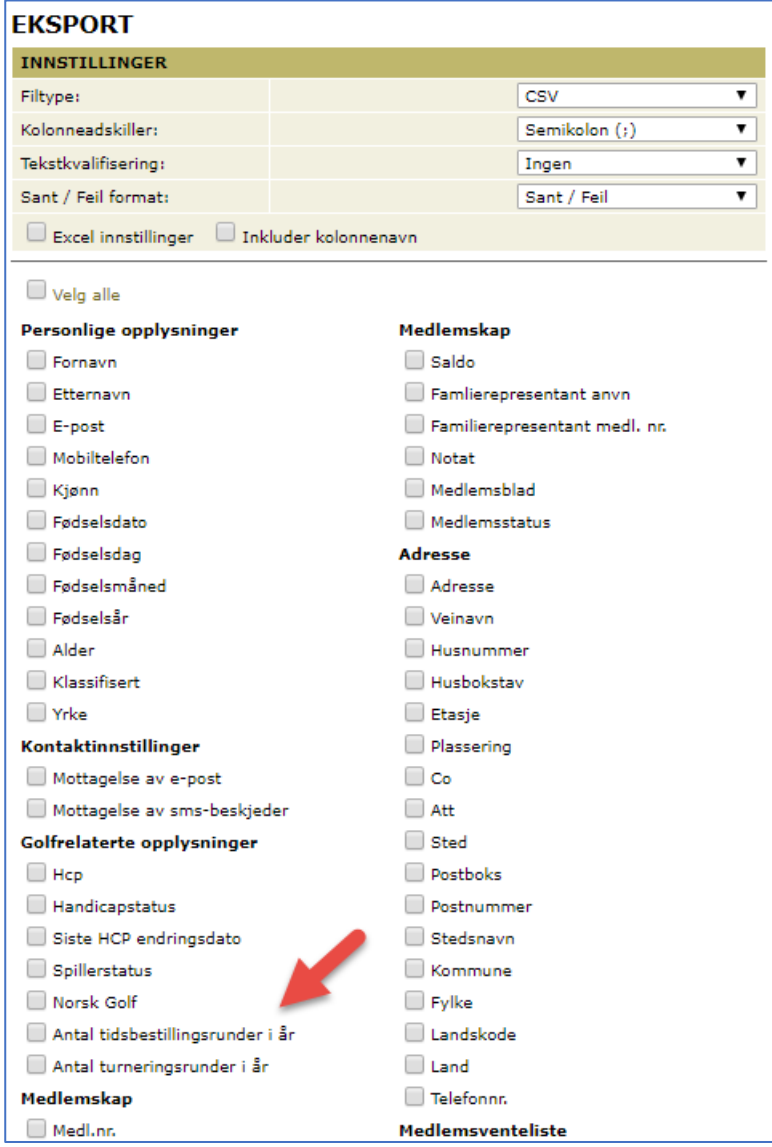

Bemærk at en tidsbestillingsrunde også kan være en turneringsrunde på samme tid. Så man kan ikke blot lægge de 2 tal sammen for at få det samlede billede på aktivitet.

Samtidig kan der også findes runder, som bare ligger i scorearkiv, fordi runden hverken blev bestilt eller blev spillet som turnering.

På udvidet profil tilføjer vi Yrke som et nyt felt. Medlemmerne kan da se dette i personlig profil.

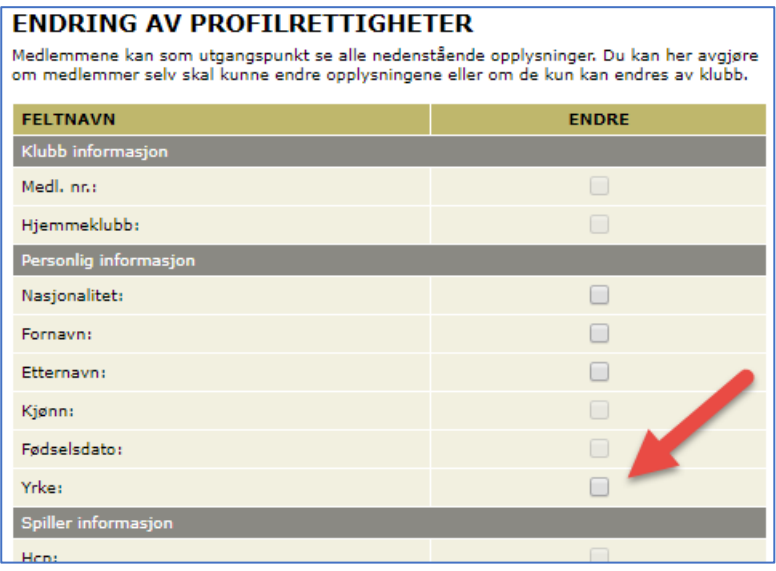

Klubben kan afgøre om medlemmet selv kan ændre oplysningen.

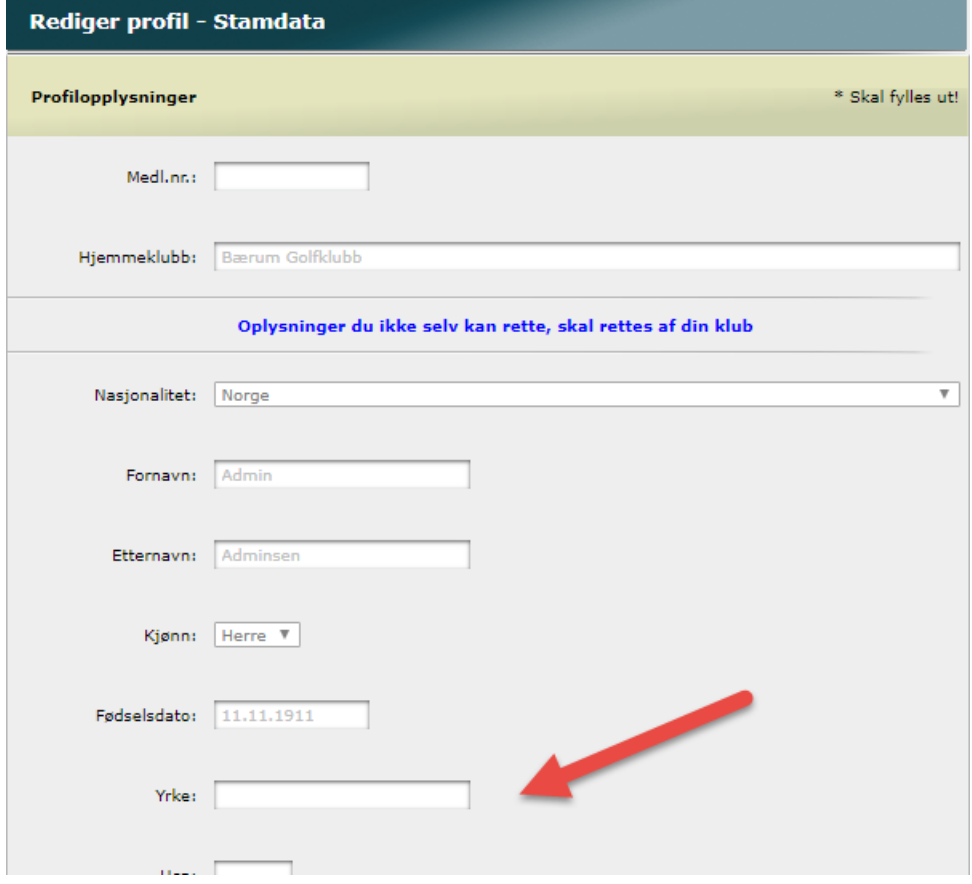

Ved funktionen KLUB > ØKONOMI > UTESTÅENDE kan man ta bort national spilleret på medlemmer. Om man vælger at gøre dette kan man samtidig vælge at sende en e-post til hver spiller.

E-posten ser sådan her ud:

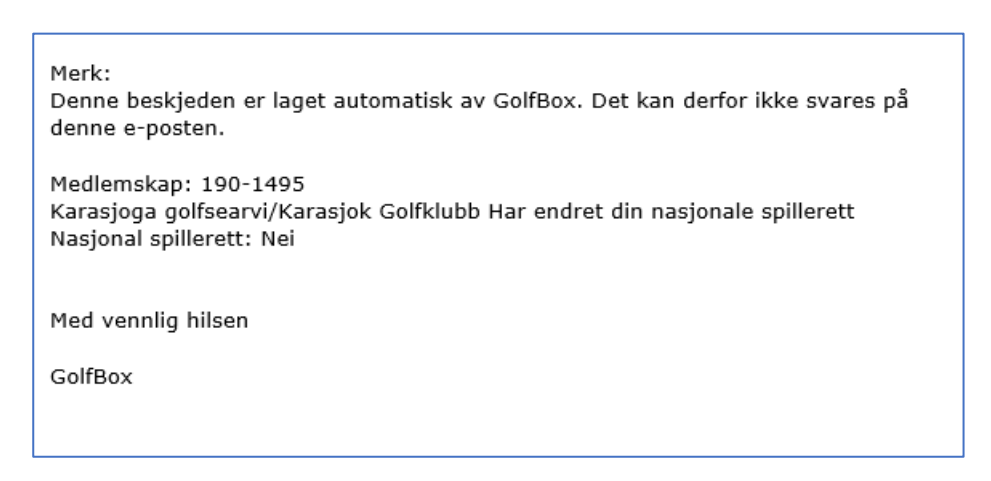

Vi giver nu mulighed for at klubben selv kan lægge til en ekstra tekst, som placeres inden "Med venlig hilsen" nederst i e-posten.

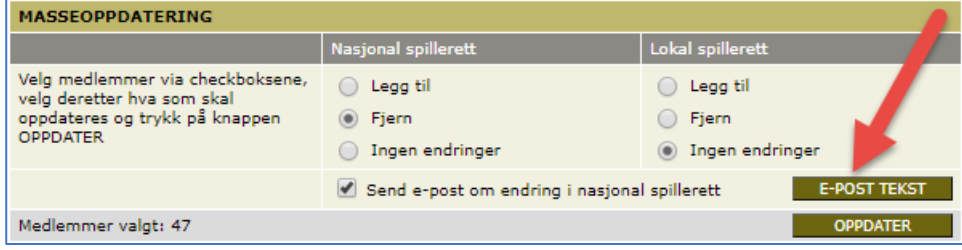

Den ekstra tekst bliver gemt og bruges igen næste gang.

Ved redigering af score i scorearkiv tilføjer vi mulighed for at administrator kan indtaste en besked, som sendes til spilleren. Beskeden sendes som intern besked i GolfBox.

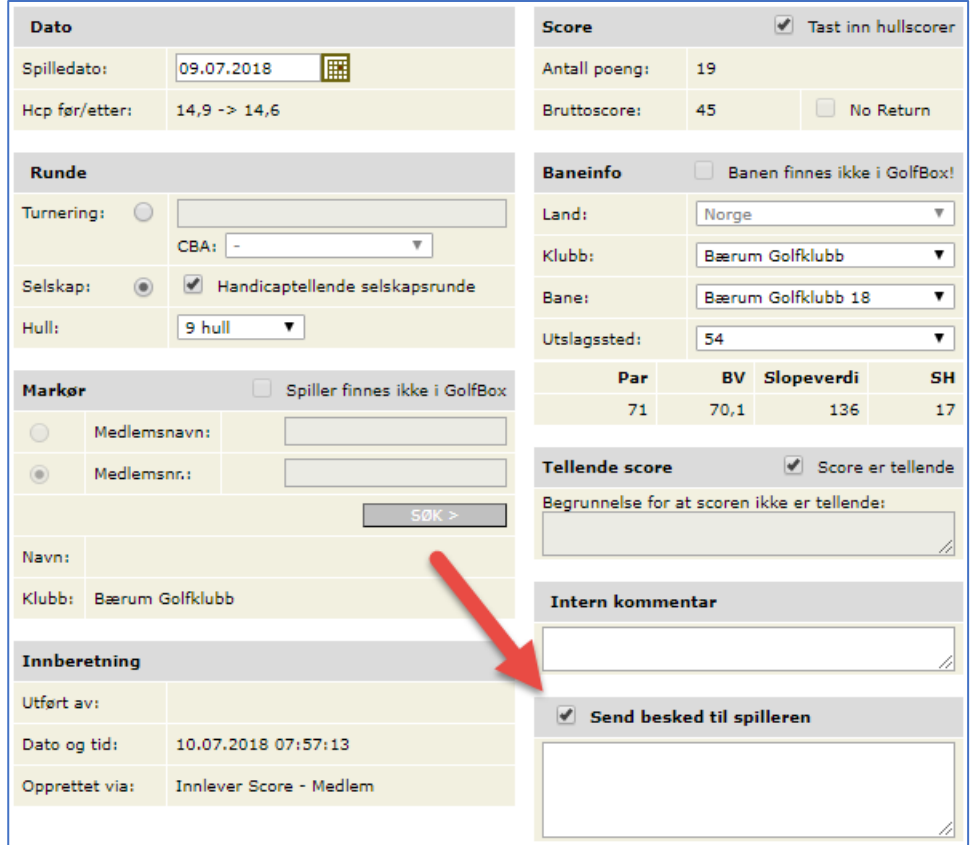

Samme mulighed bliver tilføjet ved redigering af manuel score.

Spilleren kan i sin profil vælge at få en e-post notifikation hver gang der kommer en besked i GolfBox.

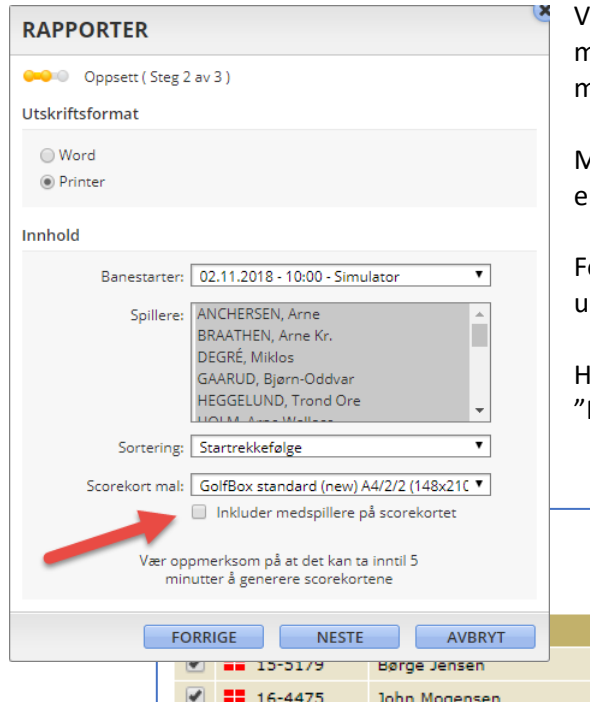

Ved udskrivning af GolfBox standard scorekort vil det blive muligt at inkludere medspillere på scorekortet. For hver medspiller får man spillerens initialer og fordeling af slag.

Medspillere kan inkluderes, hvis man aktivt vælger dette enten fra turnering eller tidsbestilling.

or tidsbestilling vil det også blive tilgængeligt ved udskrivning fra touch-skjerm.

Hvis der er 4 spillere i alt, vil sidste kolonnen kaldet "Markør" ændre navn til "Spiller 4".

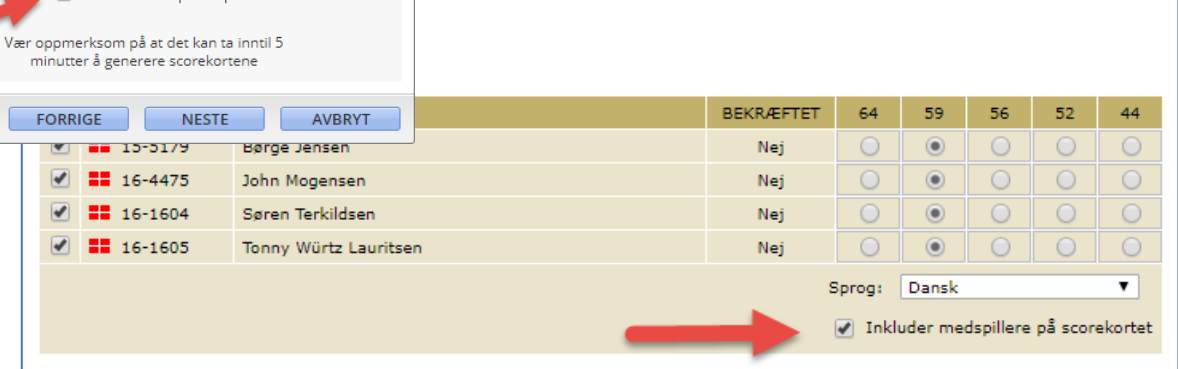

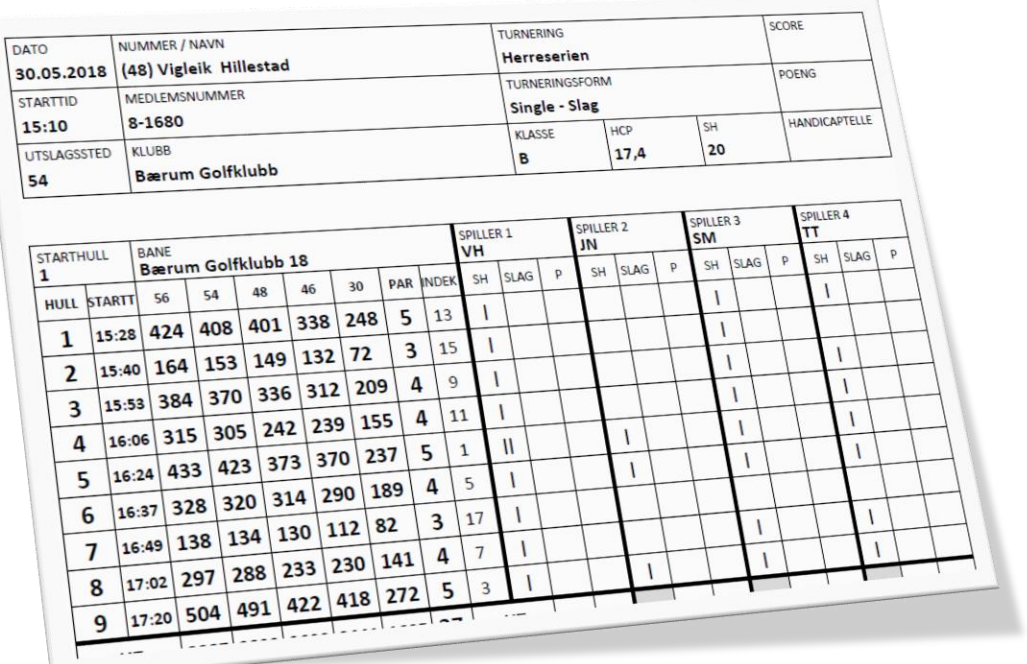

Ved spillerens tidsbestilling ændrer vi teksten "Send besked" til "Send besked til medspillere" for at præcisere, at det ikke er en besked til klubben.

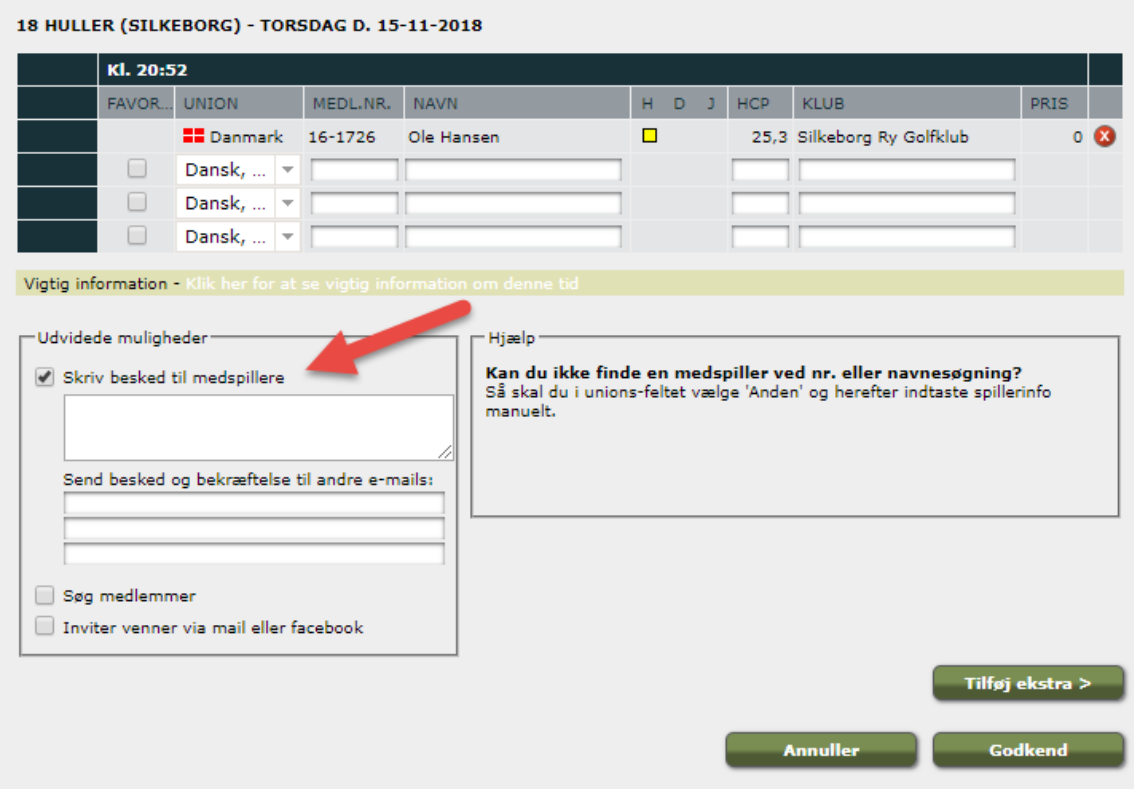

Under Startidsbestilling > Vigtig informasjon tilføjer vi muligheden for at oprette en ny "vigtig informasjon".

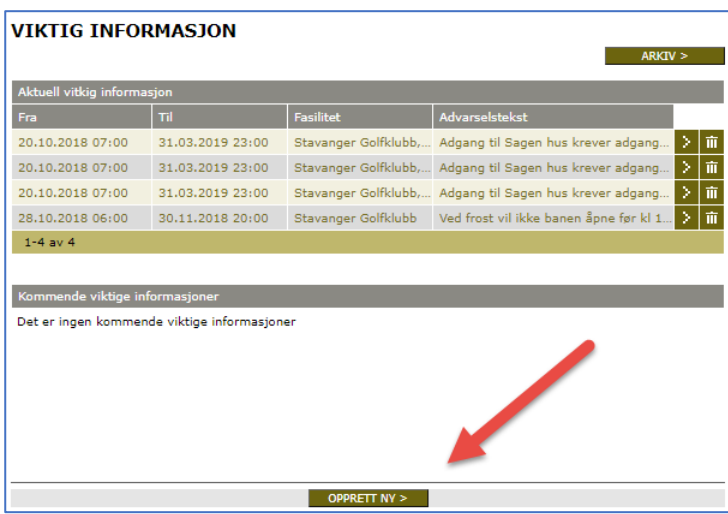

Her vil der nu blive mulighed for at lægge en gentagelse på, så informasjonen kan vises hver torsdag i perioden som i eksemplet her.

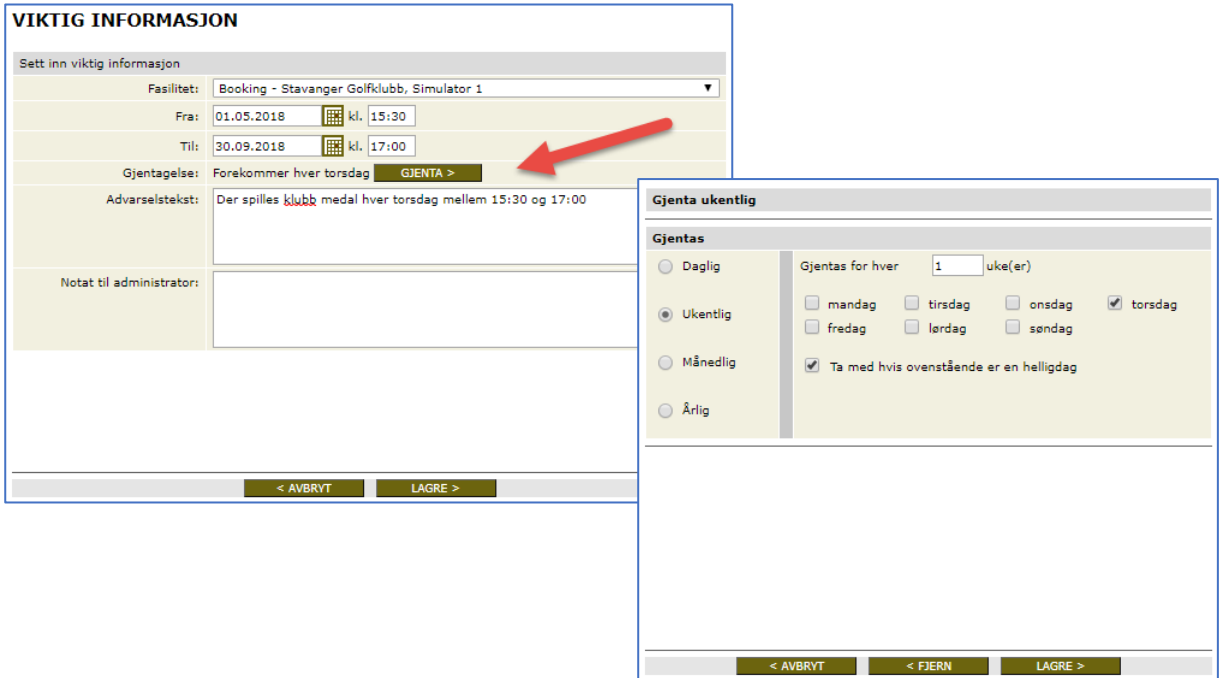

## **2018-24 (tilgjengelig 1. juni)**

Når man vælger at skifte medlemsstatus i medlemsprofilen direkte, får man mulighed for at vælge at indikere at medlemmet har et økonomisk utestående.

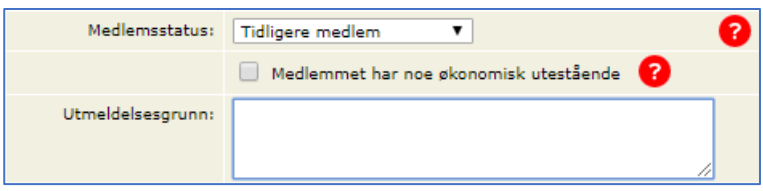

Vi tilføjer den samme mulighed, når man laver en fremtidig skift av medlemsstatus.

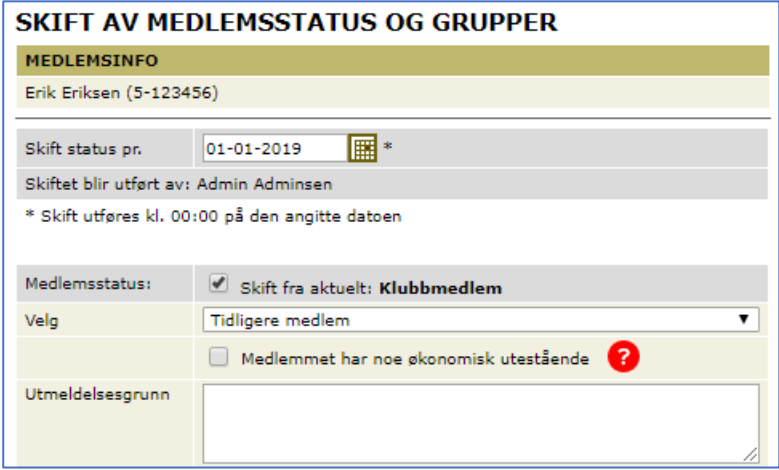

Ved opsætning af fasiliteter i tidsbestilling kan man i dag sætte en maks hcp sum pr. gruppe.

Vi giver fremover mulighed for at man kan oprette avvik til denne hcp sum. En ny knap på opsætningssiden viser i parentes hvor mange avvik som allerede er oprettet.

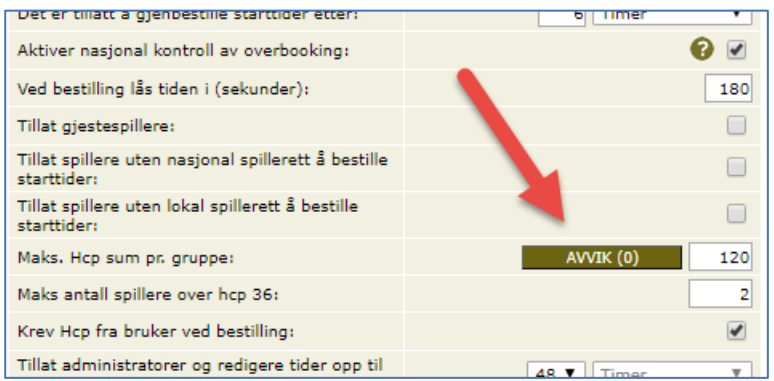

Klikker man på knappen AVVIK åbnes et vindue med en liste af avvik. Listen viser hvilken maks hcp sum der gælder, og i hvilken periode den gælder.

Man kan oprette så mange avvik som man vil.

Når man opretter ny avvik kan man angive tidsperiode via et gjentagelses mønster som vist herunder.

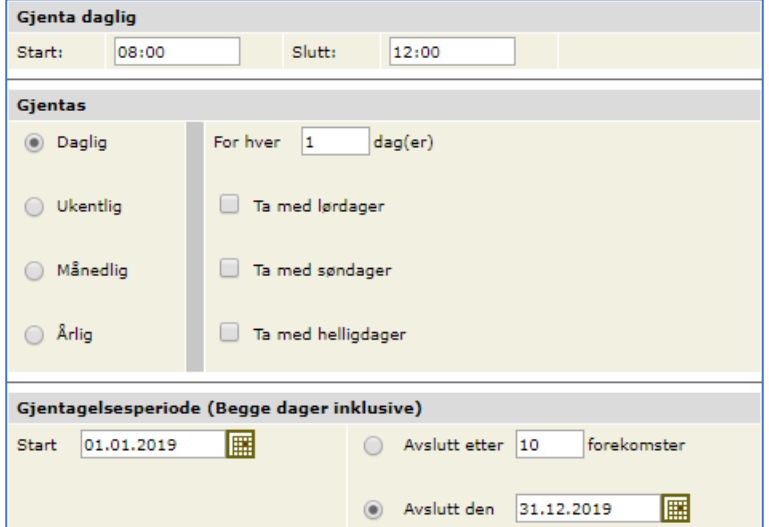

I lag-turneringer sikrer vi at man både kan legge til hcp og lag hcp under tilleggsfelter.

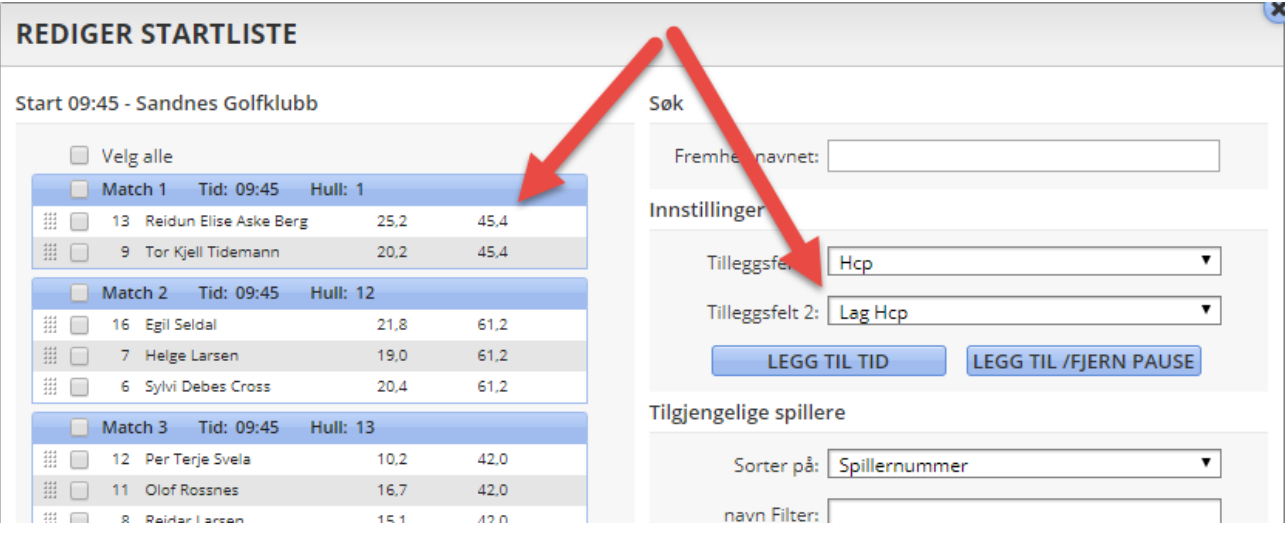

#### **2018-42 (tilgjengelig 1. juli)**

Under adresser på medlemmer tilføjer vi en mulighed for at oprette en fremtidig adresseændring gældende på den enkelte adresse. Hvis der ingen ændringer findes står der "(ingen)" som vist her.

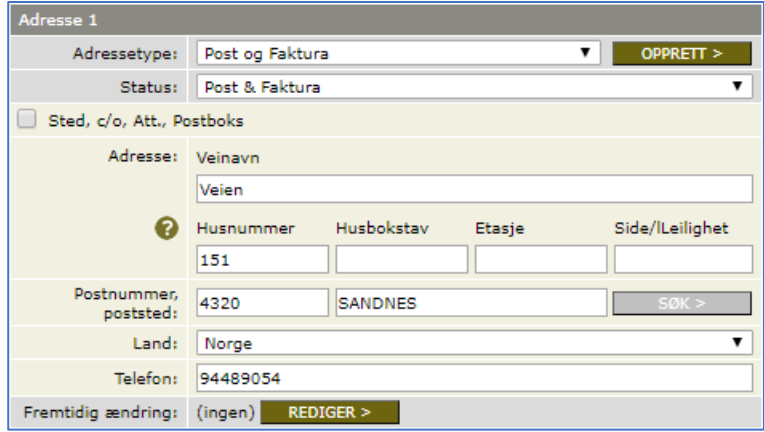

Klikker man på REDIGER kan man sette en adresseændring ind.

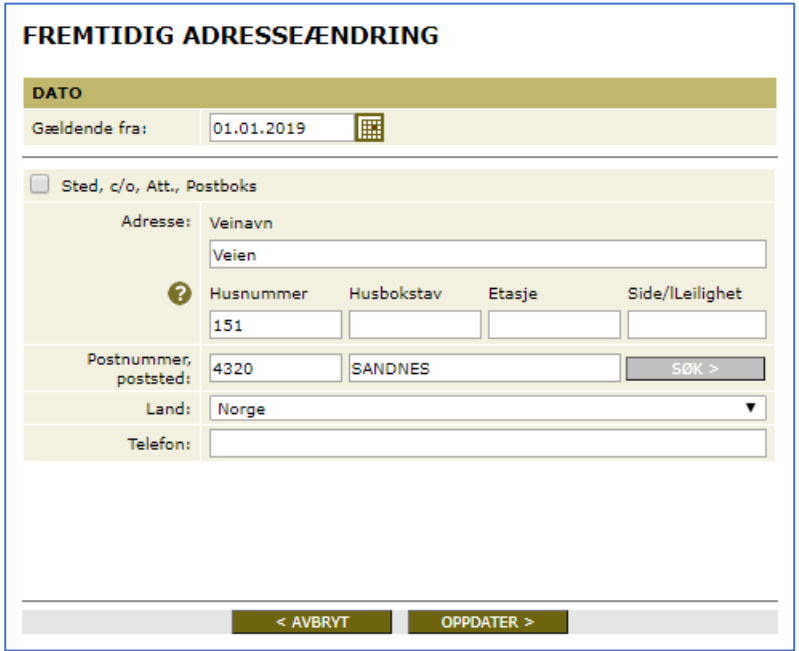

Herefter viser KONTAKT-siden på medlemmet følgende:

Fremtidig ændring: 01.01.2019  $REDISER > 0$ 

På datoen for adresseændringen overskrives den gamle adresse automatisk. Ved overskrivning af den gamle adresse gemmes denne i transaktionsloggen.

På en booking fasilitet under opsætning af Internettbetaling kan man vælge at angive en rabatt på forhåndsbetaling. Vi vil gøre det muligt at sætte rabatt både i prosent og i kroner.

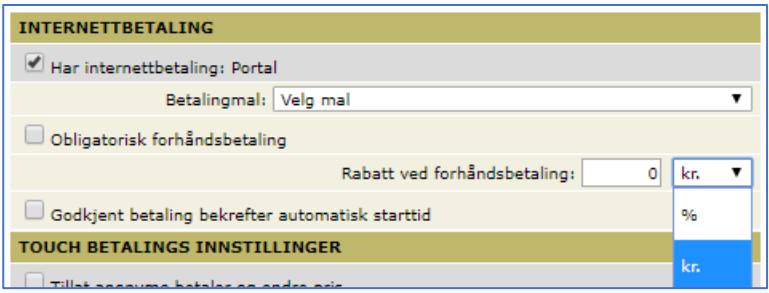

# **2018-46 (tilgjengelig 1. juni)**

I bookingbilledet for administratorer giver vi mulighed for at der vises statistik i form af antal runder, som det enkelte medlem har spillet i indeværende sæson. Statistikken er ikke tilgængelige for spillere.

Øverst er der mulighed for at administrator kan slå muligheden til og fra. Ved "mouseover" vises antallet af runder.

Antal runder vises kun for klubbens egne medlemmer, og antal runder gælder antal tidsbestillinger i klubben for den indeværende sæson.

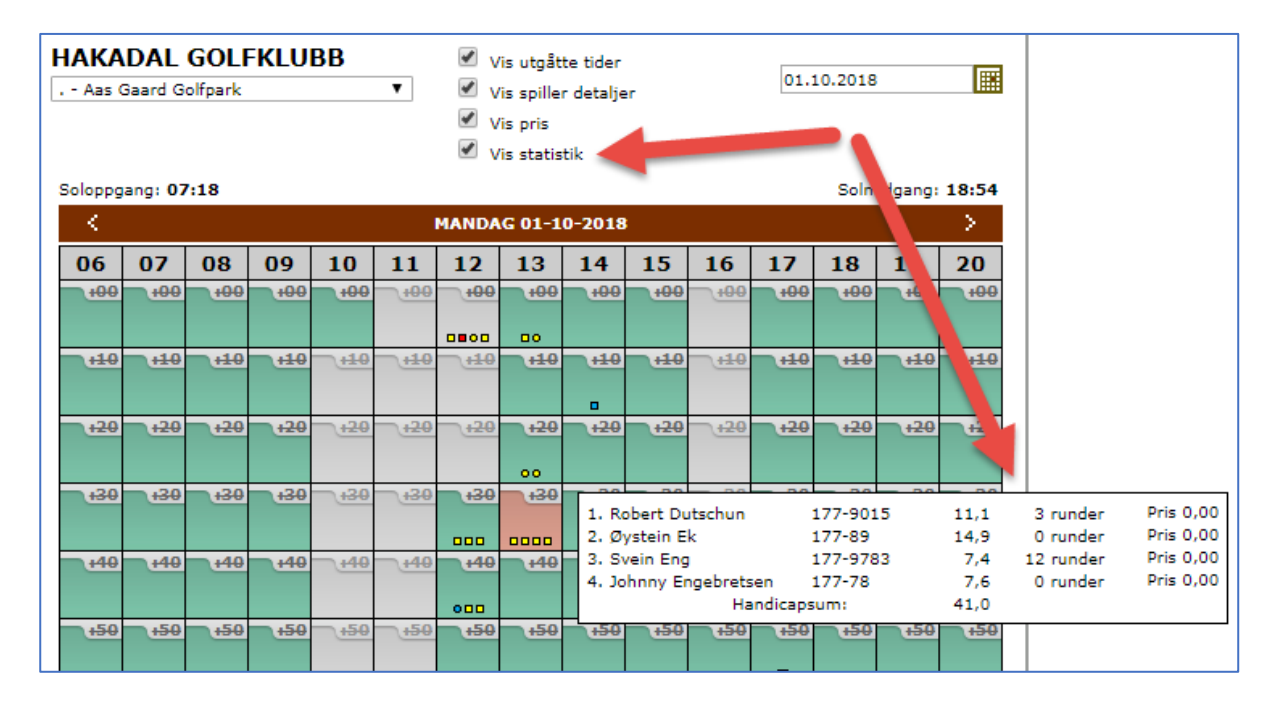

**Bemerk** - Opgave 2018-4 er en forudsætning for at denne opgave kan laves.

Nederst under booking-skema vises klubbens bookingregler mv.

Disse vil vi også vise i selve booking-vinduet, som vist her.

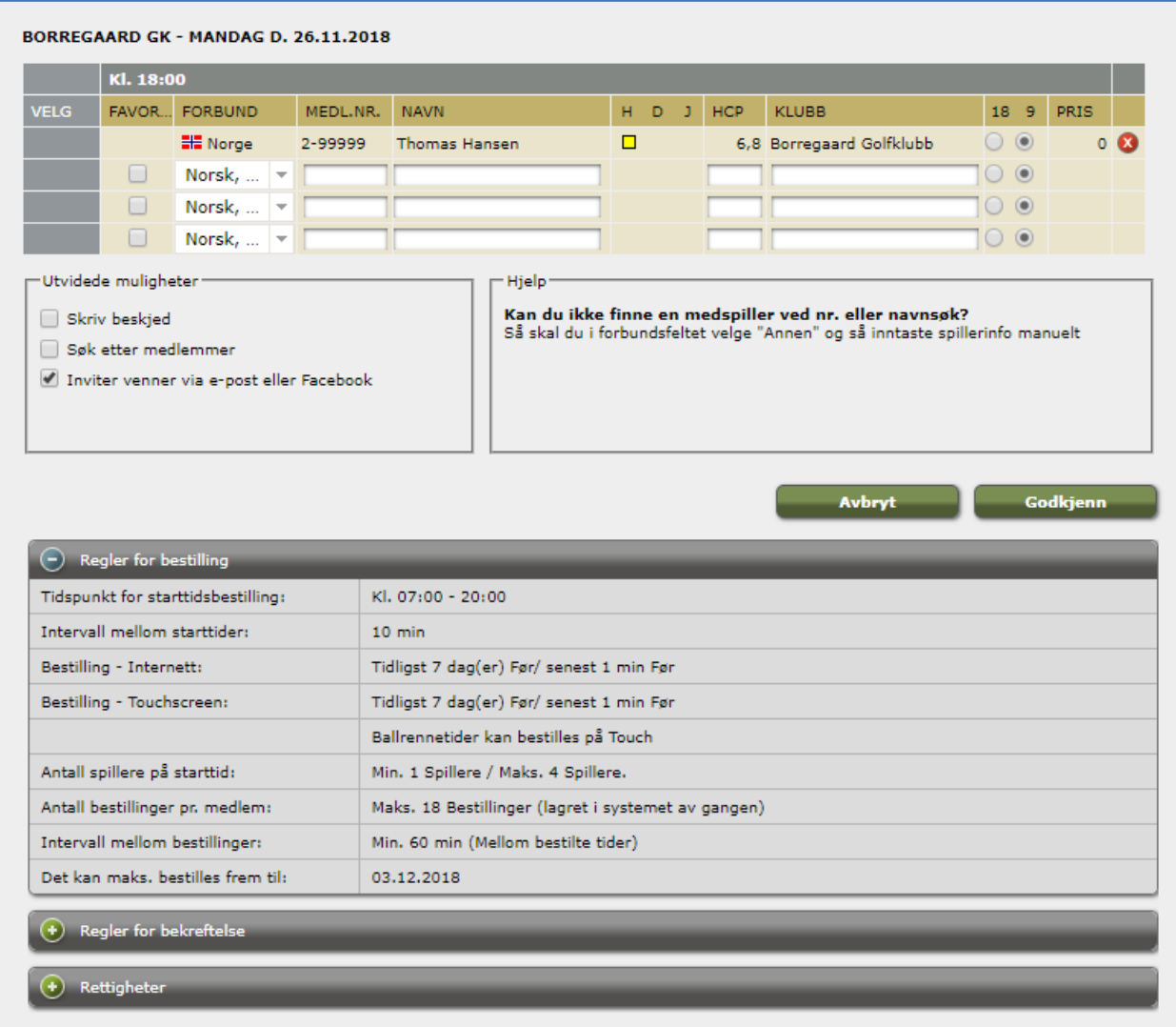

I en turnering kan man placere et antal iPad ude på banen.

Spillerne får hver deres "indtastningskode" til runden. Denne kode kan skrives på scorekortet.

På iPad inntaster en av spillerne i bolden sin kode.

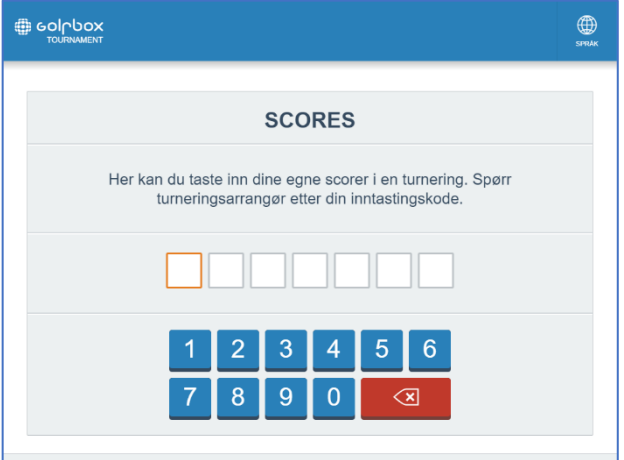

Spilleren kan da taste inn scores for sig selv og sine medspilleres.

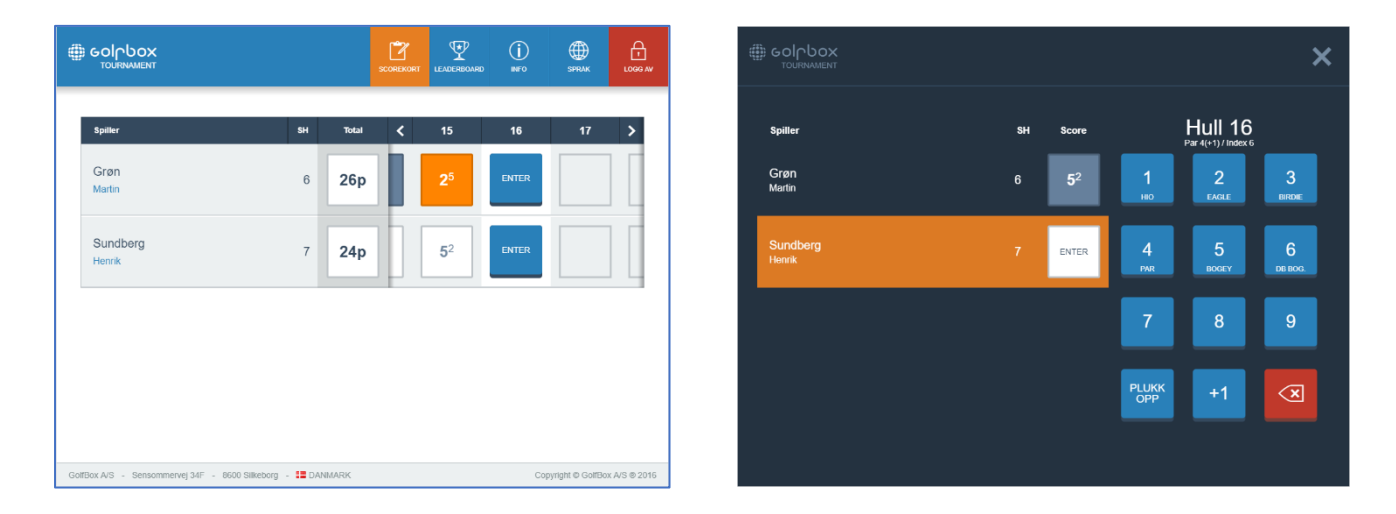

Når scores er tastet inn trykker spilleren på LOGG AV og iPad'en er klar til næste gruppe.